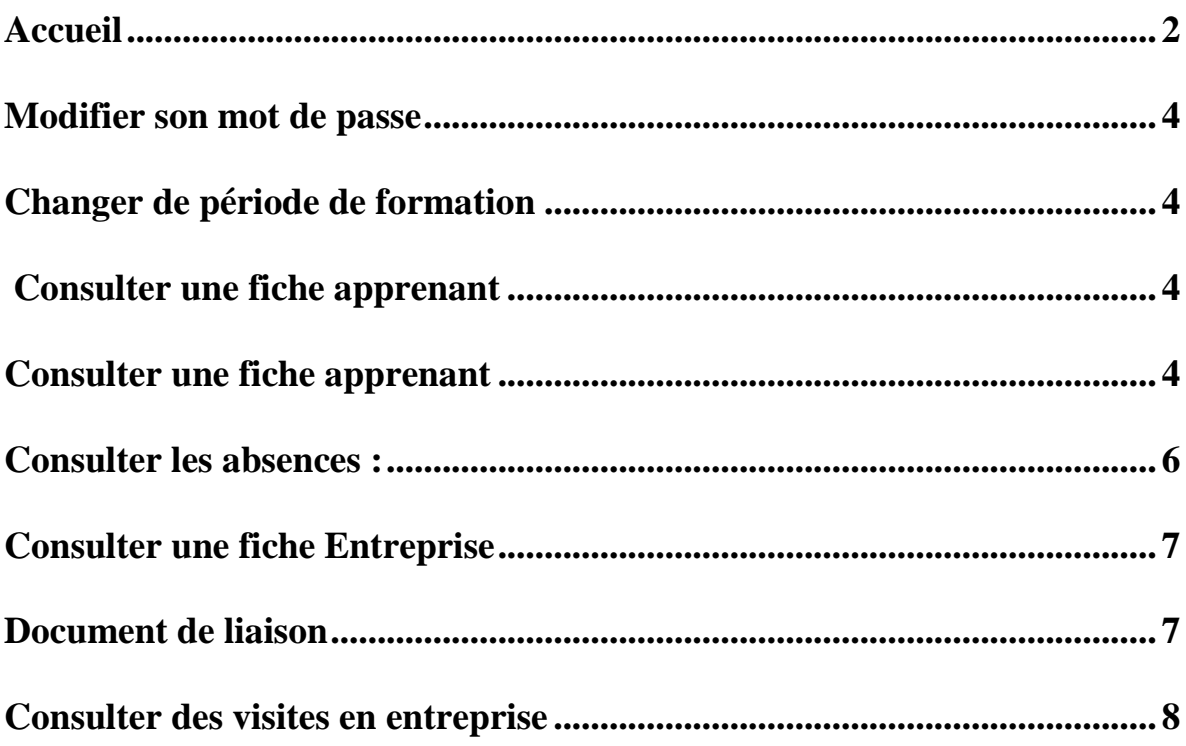

Utilisation Net-Ypareo Maître d'apprentissage

## **Accueil**

Pour vous connecter à Net-Ypareo ( http://cfasup2000-ypareo.net/Net-YPareo ), saisissez le login (en majuscule) et le mot de passe (en minuscule et sans accent) envoyés par mail ou courrier.

Net-Ypareo vous permettra de consulter toutes les informations en temps réel concernant le suivi d'un apprenti (absences, visite,…)

**Si vous perdez votre mot de passe cliquer sur « J'ai oublié mes identifiants » pour qu'un mail vous soit envoyé. (Si pas de mail, rapprochez vous du secrétariat de votre apprenti)**.

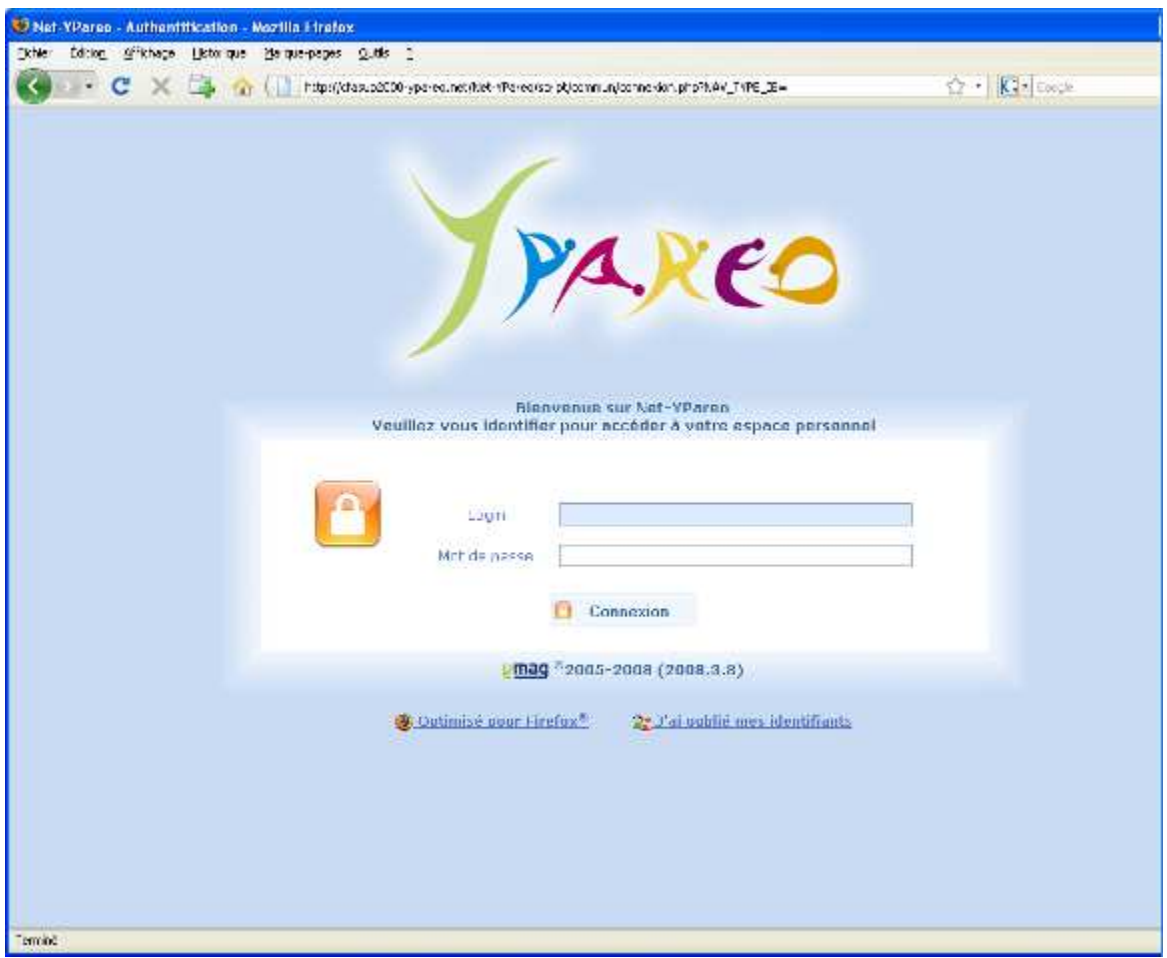

**Écran 1 : Connexion à Net-Ypareo**

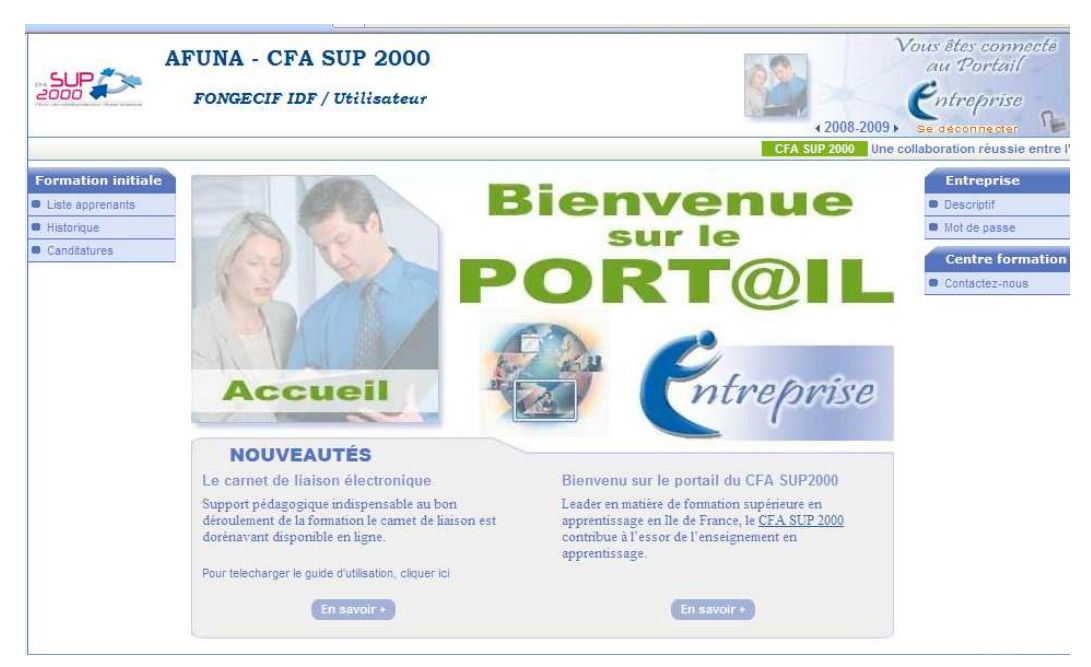

**Écran 2 : Accueil** 

Depuis cet écran vous pouvez (cliquer sur les liens pour y accéder):

- Modifier son mot de passe
- Changer de période de formation
- Consulter une fiche apprenant / l'historique des apprentis de votre entreprise
- Consulter les absences
- Consulter des documents de liaison
- Consulter les visites en entreprise

#### **Modifier son mot de passe**

Pour modifier son mot de passe, cliquer sur

#### **Changer de période de formation**

Pour changer l'année universitaire, cliquer sur les flèches pour avancer/reculer. Si il n'y a pas de flèches c'est qu'aucune donnée n'est consultable sur les autres années

## $(2008 - 2009)$ .<br>Se deconnecter aboration réussie entre l

## **Consulter une fiche apprenant**

Pour consulter la liste des apprentis de votre entreprise cliquer sur *« Liste apprenants »*

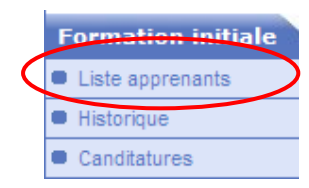

vous etes connecte au Portail ersonnel

Mon paramétrage

Mot de passe

| <b>AFUNA - CFA SUP 2000</b><br>Liste apprenant          |                    |              |                                |       | Vous êtes connecté<br>au Portail<br>π<br>rsonnel<br>$\blacklozenge$<br>Se déponne cter |                  |                |
|---------------------------------------------------------|--------------------|--------------|--------------------------------|-------|----------------------------------------------------------------------------------------|------------------|----------------|
| Vous êtes ici : Accueil > Recherche > Liste apprenant   |                    |              |                                |       |                                                                                        |                  |                |
| Formation / groupe                                      | 亜<br>Nom $\sim$    | Prénom       | <b>Entreprise</b>              | Photo | Abs.                                                                                   | Visite           | Cal.           |
| <b>EX LP RES TELECOM VIT</b><br><b>LP RESEAUX &amp;</b> | AVEAUX             | Mael         | <b>FRANCE TELECOM</b>          |       | 鼎?                                                                                     | تمامة            | 薗              |
|                                                         | <b>BAUDRILLART</b> | Jonathan     | PARROT                         |       | [32                                                                                    | <b>Chair</b>     | 闅              |
|                                                         | CANDE              | Grégoire     | MINISTERE DU TRAVAIL           |       | 87                                                                                     | <b>Chair</b>     | 圈              |
|                                                         | CHANROUX           | Quentin      | Ecole Grégoire FERRANDI        |       | 熙                                                                                      | فتناكأ           | 圈              |
|                                                         | COHEN              | Fabien       | <b>EURIMARE</b>                |       | 82                                                                                     | $\iota$          | F.             |
|                                                         | DERMONT            | Alexandre    | <b>BUSINESS &amp; DECISION</b> |       | 熙                                                                                      | <b>AND</b>       | 闅              |
|                                                         | <b>EUDES</b>       | Guillaume    | <b>SOFINCO</b>                 |       | 13?                                                                                    | <b>US</b>        | 团              |
|                                                         | <b>FONTAINE</b>    | Vincent      | ORANGE FRANCE TELECOM          |       | 鹛                                                                                      | <b>Allison</b>   | 同              |
|                                                         | GADAL              | Alexandre    | ORANGE FRANCE TELECOM          |       | 鼎?                                                                                     | تحدده            | 閝              |
|                                                         | GUINET             | Yoann        | SNCF                           |       | 鼎?                                                                                     | <b>Chair</b>     | 团              |
|                                                         | HELLE              | Sébastien    | NDS INFO.                      |       | 87                                                                                     | فتنانا           | 園              |
|                                                         | <b>HUANG</b>       | Anna         | CITYPASSENGER                  |       | 熙                                                                                      | المتعالم         | 閝              |
|                                                         | <b>JEMAI</b>       | Atef         | EDITIONS LITO                  |       | 鼎?                                                                                     | <b>Course</b>    | ā              |
|                                                         | <b>KARCZEWSKI</b>  | Cyrill       | HOPITAL SAINT LOUIS            |       | 開                                                                                      | <b>CASS</b>      | 团              |
|                                                         | <b>KHALEF</b>      | Rachid       | <b>GIE AMT</b>                 |       | g?                                                                                     | <b>US</b>        | 闣              |
|                                                         | <b>KHELIFA</b>     | Mohamed      | SDEL TELECOM AXIANS            |       | 82                                                                                     | <b>US</b>        | 同              |
|                                                         | LAMOUBARIKI        | Amin         | <b>CEA SACLAY</b>              |       | 熙                                                                                      | تحدد             | ŕ.             |
|                                                         | LAPORTE            | Vincent      | GLOBECAST                      |       | 鼎?                                                                                     | <b>Chair</b>     | 闅              |
|                                                         | LE POULAIN         | Guillaume    | <b>FRANCE TELECOM</b>          |       | 87                                                                                     | فتناد            | ā              |
|                                                         | MARECHAL           | Steeve       | <b>FRANCE TELECOM</b>          |       | 鼎                                                                                      | تشابه            | 闅              |
|                                                         | <b>MERISI</b>      | Julien       | <b>ACIERNET</b>                |       | 鼎?                                                                                     | $U_{\text{tot}}$ | F.             |
|                                                         | POUILLOUX          | Jean-Nicolas | <b>EXPRIMM IT</b>              |       | 鼎?                                                                                     | <b>CASS</b>      | 闅              |
|                                                         | <b>RODRIGUES</b>   | Christian    | ACCOR                          |       | 鼎?                                                                                     | <b>LAGS</b>      | $\overline{a}$ |
|                                                         | SABIEN             | Franck       | STORAGE FOUNDATION             |       | 鼎?                                                                                     | 445              | T.             |
|                                                         | <b>STEINMETZ</b>   | Yann         | AIR LIQUIDE                    |       | 鼎?                                                                                     | تحصانا           | 闅              |
|                                                         | TAN                | Rodor        | <b>FRANCE TELECOM</b>          |       | 即                                                                                      | <b>Chair</b>     | 团              |

**Écran 3 : Résultats de la recherche** 

Une fois l'apprenti sélectionné vous pouvez :

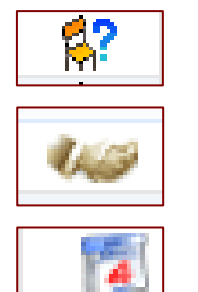

Consulter ses absences

Consulter ses fiches de visite en entreprise

Consulter son calendrier d'alternance

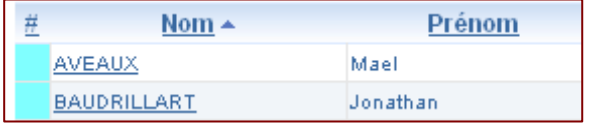

Consulter la fiche de l'apprenant en cliquant sur son Nom

| Vous éter loc Accueil > Recoencie > Lafe apprenant : Mon apprenant<br>Details approximat<br><b>Simpletering</b><br>Arkensler, II<br><b>B</b> Scolementes<br><b>R. Secretionary</b><br><b>B. San nicke</b> | <b>Responsible Mont</b><br>ANCOHER BANKING                                                                                                    | M. ANTOINE Sebastien<br>NAIAL IA                  | $\blacklozenge$<br><b>CALCUM TRIGAN</b>                                                |
|----------------------------------------------------------------------------------------------------|----------------------------------------------------------------------------------------------------|---------------------------------------------------|----------------------------------------------------------------------------------------|
|                                                                                                    |                                                                                                    |                                                   |                                                                                        |
|                                                                                                    |                                                                                                    |                                                   |                                                                                        |
|                                                                                                    |                                                                                                    | Vikiphone                                         | 19.051-367<br><b>MARTISHER</b><br>01.49.93.21.34                                       |
|                                                                                                    | layout at a treatment<br>22503 PLOU-M.<br>양 아이들은                                                                                                    | <b>Birtist</b>                                    | systems content in<br><b>REPORT FOR THE REAL</b>                                       |
| Adresse autre :<br>$-56669366$<br><b>B</b> San virtual times                                                                                                    | www                                                                                                    | <b>Acres of the case of the case.</b>             |                                                                                        |
| ■ Tiche cions Wibus<br><b>Communication</b>                                                                                                    |                                                                                                    | Soar contrat entre le 19/09/2007 et le 17/09/2009 |                                                                                        |
| Drawinse :<br>Певропавске т<br>Tabler<br>Ematistian                                                                                                    | AIR FRANCE<br>L-PRAIL Georges<br>GESC In David<br>Téléphone lulour                                                                                          | Utla.<br>Telephone:<br>FWO TO T<br>Employmea      | 91551 PARAY-WEILLE-POSTE CEDEX<br>Dr. At 73.30-SE<br>01-4175-31-38<br>pribantaniano ir |
|                                                                                                    |                                                                                                    | Inscription                                       |                                                                                        |
| <b>Cricina</b><br>Balanse<br>Strangers                                                                                                    | OUT RT Zana VIT 28 the annual 03-02-du-<br>23036 (2003 au 13/26/2004)<br>Approxissage 36ts and chill<br>022031441 - 12:12:23:12:23:2<br>Easthallowed segme: | Qualité<br>Estman<br>flow in sighter.             | EXTERNE<br>Ranual rothal objects on technologique<br>A DAILE MEASON TAMPAT RATU        |
|                                                                                                    |                                                                                                    | <b>Ubservation</b>                                |                                                                                        |

**Écran 4: fiche de l'apprenant** 

#### **Consulter les absences :**

Vous pouvez trier les absences selon plusieurs critères (Année, mois, semaine, Motifs). Pour faire apparaître les critères de sélection, cliquer sur la double flèche.

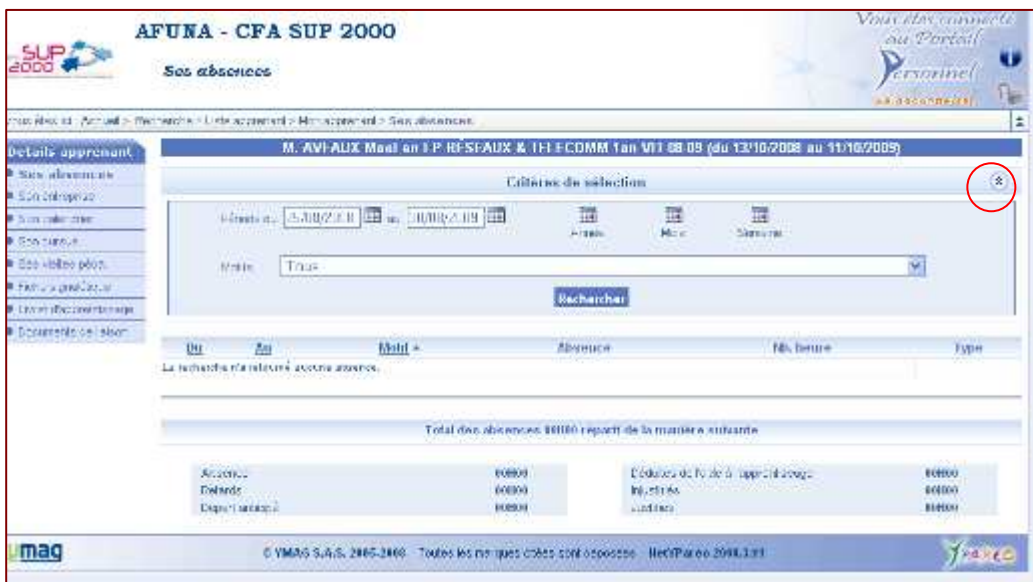

**Écran 5: Suivi des absences** 

Utilisation Net-Ypareo Maître d'apprentissage

# **Consulter une fiche Entreprise**

Pour consulter les informations concernant votre entreprise, Cliquer sur *« Descriptif »*

Vous accèderez alors aux détails de votre entreprise

# **Entreprise Descriptif** Mot de passe

# **Document de liaison**

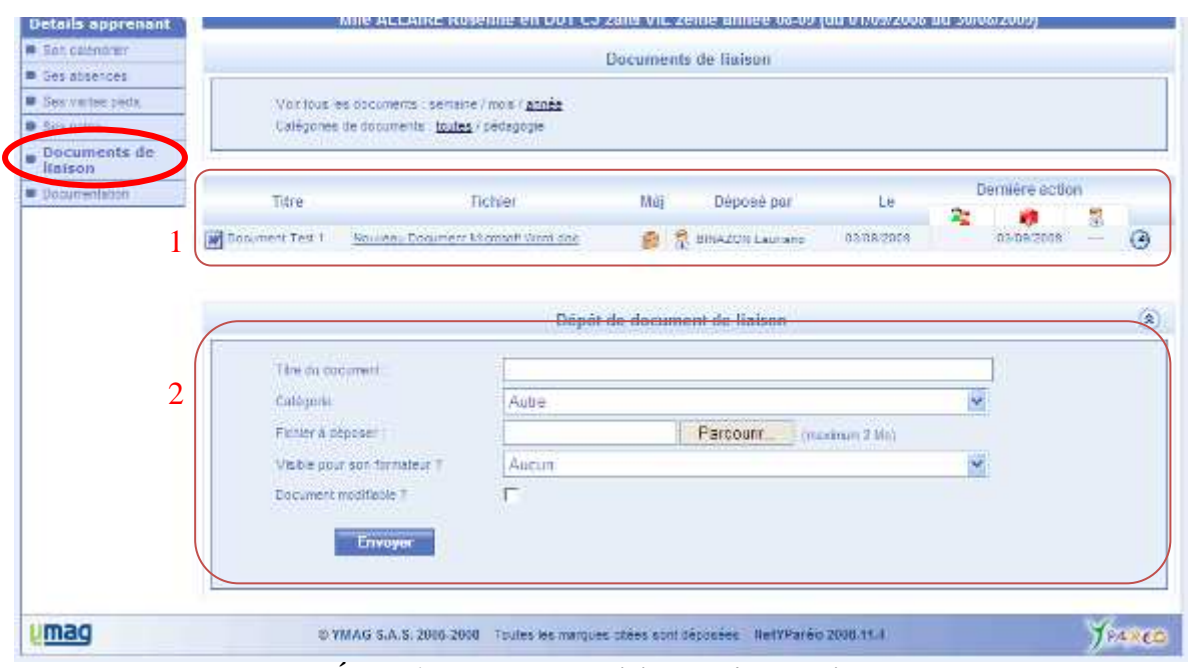

**Écran 6 : Documents de liaison de l'apprenti** 

- 1. Cette partie vous permet de consulter les documents mis en ligne par votre apprenti ou l'équipe pédagogique
- 2. Vous pouvez également mettre en ligne des documents pour votre apprenti (visible ou non par l'équipe pédagogique)
	- Donner un titre à votre document,
	- Assigner lui la catégorie appropriée (par *défaut laisser Autres*)
	- Cliquer sur *« Parcourir »* pour importer votre document
	- Cliquer sur la case *« Document modifiable »* si vous souhaitez que le document le soit

## **Consulter des visites en entreprise**

Pour consulter les visites en entreprise, aller sur un jeune puis cliquer sur Ou cliquer sur *« Ses visites pédagogiques »* dans le Menu à gauche

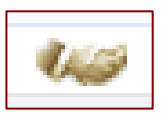

| Ste culationar<br><b>CARD COMPANY</b> |           |                   | Œ<br>Periode countries<br><b>WELL AND PROPERTY OF</b> | Taxtes les périodes<br><b>AND MARKET HAVE</b> |                          |                    |  |
|---------------------------------------|-----------|-------------------|-------------------------------------------------------|-----------------------------------------------|--------------------------|--------------------|--|
| Ges visites parts.                    | Data      | Type visite       | Formation <sup>®</sup>                                | Entreprise                                    | Charge de visite         | A. C. R. N.        |  |
|                                       | 39145     | 141 31150         | DUT CARRIERES JURIDIOJES<br>2008-2014 (2015) 2016     | FONDECT-10F<br>TSI O PARIS IDE                | <b>CINAZION Lawrance</b> |                    |  |
| internets de Barbel                   |           |                   | 1202010<br>TUTAL                                      |                                               |                          |                    |  |
| Octonerizion                          |           |                   |                                                       |                                               |                          |                    |  |
|                                       | Layettle  |                   |                                                       |                                               |                          | <b>The comment</b> |  |
|                                       | Attribute | C-s-Allottefreien | 81 Riet a tronaer<br>Hi: Sism evacue                  |                                               |                          |                    |  |

**Écran 7: Consulter une visite en entreprise (1)** 

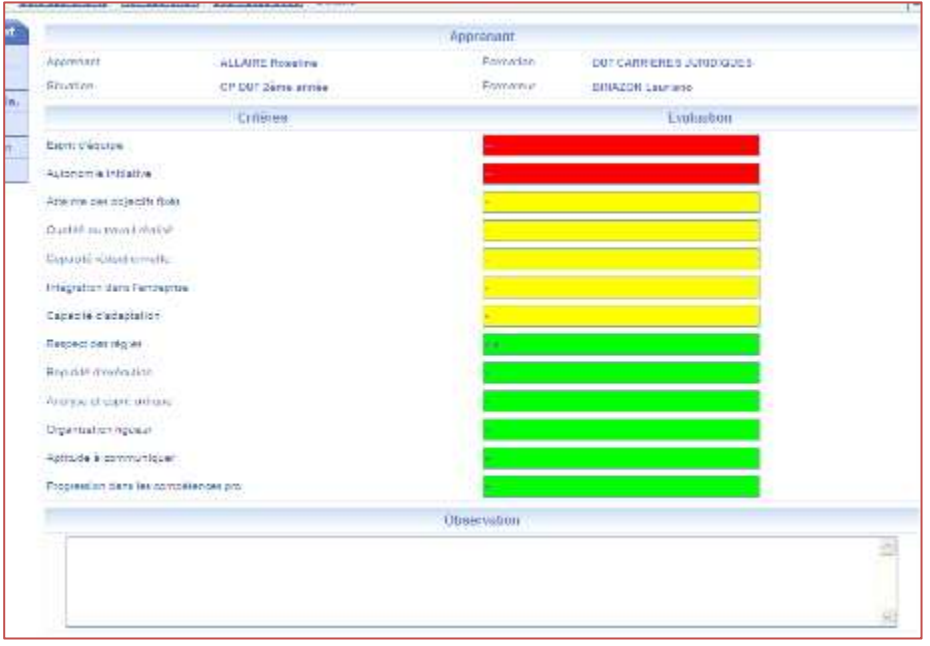

**Écran 8 : Consulter les visites en entreprise (2)**